# *TBarcode Component for DELPHI Documentation*

# *Important Information!*

Please read!

**Contents** 

- 1. General
- 2. Installation
- 3. Using TBarcode
- 4. Author
- 5. Lizense agreement
- 6. Technical information

### 1. General

TBarcode is a programming tool for Delphi and available as 16-bit version (Delphi1.0) and 32-bit version (Delphi-2).

As a visual component it will help to develop barcode applications with support for visualizing and printing barcodes at highest possible quality.

TBarcode supports the following types of codes:

- · EAN-8
- · EAN-13
- · UPC-A
- · UPC-E
- · Code 39
- · Code 2/5 interleaved
- Code 2/5 interleaved (German "Frachtpostversion")

All functions of TBarcode are *compiled into the EXE-file,* so *no extra files* have to be shipped with Your application.

### 2. Installation

Please confirm that You have the "right" version of TBarcode (16-bit version with Delphi-1 or 32-bit version with Delphi-2) before starting.

*Warning: If You load the BARDEMxx program into Delphi without previous installation of the TBarcode component, You will get some error messages and Delphi will remove the TBarcode component from the demo program automatically. If this happens, You have to install the demo source code again.*

So: First install the TBarcode component and then load BARDEMxx.DPR into the compiler, not the other way round!

· If You install TBarcode as an update to a previous installed version, You first have to remove the old version from the VCL. See a later chapter in this text.

First Step: Choose a directory

- Please think a little about the *directory* where to install the component
- · After installation has been completed, it is not very easy, to move component files into another directory. If Delphi cannot find the component files where the were installed, You cannot compile Your applications without errors.
- · So: Don't mix component files with Your other sources! Copy the following files into Your TBarcode directory:

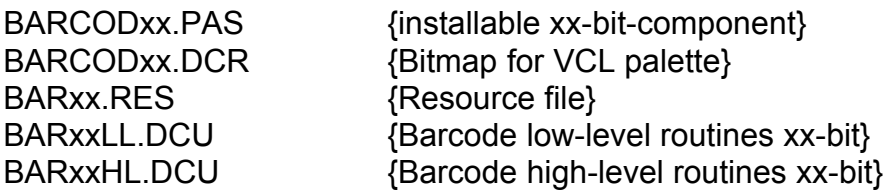

If You have the 16-bit version, "xx" means "16". If You have the 32-bit version, "xx" means "32".

A complete file list is encluded in FILES.TXT.

# Second Step: Install the component

(Hint: I have no Delphi-US version installed, so menu entries and buttons may have different texts on them. I just translated the German meaning into English)

- · If those five files (see above) reside in the correct directory, call "Component-Install".
- · Click on "Add" and "Search". Select file *BARCOD32.PAS* or *BARCOD16.PAS,* depending on the version You have.
- Then click on the OK-button. After that, Delphi will need some time to update the component library. When finished, You will have a new entry in the VCL-palette named "Schlottke" which contains the TBarcode-object.

### *Important: During installation of the TBarcode-component, You are not allowed to add other files besides BARCOD32.PAS or BARCOD16.PAS. If You would do, You will receive error messages and the VCL will not be updated correctly!*

# Remove the component

If TBarcode is not needed any longer or before installing a later version or before moving the component files into another directory, please remove the installed component.

- · Call "*Component Install*" from the main menu.
- · Click on the entry "*Barcode*" in the list "*Installed Modules*"
- · Click on the "*Remove*"-Button
- · Click on the "*OK*"-Button. The component will be removed.
- · "Remove" and "Add" can be done in one single step (i.e. for version updates)

While removing a component, You should remove the path to that component from the "Search Path" entry as well.

When installing a later TBarcode-version, You better should make a backup of all project-, form- and source-files containing TBarcode. In some cases Delphi will partly destroy old forms when loading an old form with a newer component version. If this happens, You can prevent this error by: First remove all visible TBarcode-objects from Your project, then install TBarcode as an update and at last put the visible TBarcode-objects back in Your forms again. But normally this should not be necessary.

### 3. Using TBarcode

This chapter is not yet translated.

If You can read German texts, look up GERMAN.DOC. Otherwise load the project (BARCODxx.DPR) and source (BARFRMxx.PAS) files. The source is commented in English.

If You have any problems, please contact the author by eMail.

### 4. Author

Author of TBarcode is:

Juergen Schlottke Schoenaich-Carolath-Str. 46 25336 Elmshorn Deutschland/Germany

If You have any questions or difficulties with TBarcode, You can reach me:

Tel.: ++49/4121/63109 Fax ++49/4121/63971 CIS 100106,3034 Internet: 100106.3034@compuserve.com

If possible, use Compuserve or Internet eMail.

#### 5.License agreement

The TBarcode component is distributed under the SHAREWARE concept. You are allowed to copy and distribute an unlimited number of copies of the shareware version, but only if You

- · Make unmodified copies of the TBarcode shareware version including this DOC-file
- · Make no changes to any file of the TBarcode shareware package
- Inform the receiver of Your copy that TBarcode is a shareware version
- · You are not allowed to distribute copies of the TBarcode component, if the receiver is not properly informed, that TBarcode is distributed under the shareware concept.

The Shareware version may be used by programmers for evaluation purposes only. You are not allowed to give compiled EXE files to end users when using TBarcode as shareware.

Once You have payed the license/registration fee, You get a registered user and receive a licensed version. With that license You are allowed to use the TBarcode component in all Your application programs and may give away Your compiled EXE-files to an unlimited number of end users without paying any additional runtime fees. There is just one little restriction: Even as a licensed user You are not allowed to develop programming libraries from TBarcode and sell them as DLLs, components etc. You are only allowed, to sell and/or give away compiled EXE programs as end user applications.

### 6. Technical Information

If You are a *licensed user* and have access to Compuserve or Internet, You will be able to obtain *free updates* of TBarcode. Just load the most recent shareware version and copy Your licensed version of the resource files BARCOD16.RES or BARCOD32.RES (as received with Your registered version) over the shareware version. Then remove and install the component in the VCL. The result is: You have just created Your new licensed version! This service may be cancelled some day without previous notification.

The latest shareware version can be obtained in the DELPHI forums at Compuserve or You can load it from my Internet homepage:

The URL-adress of J. Schlottke's homepage is: http://ourworld.compuserve.com/homepages/schlottke

# Please: *Always keep a backup copy of Your original TBarcode component in a safe place!*